# Pico Servo Driver

Servo Driver Module For Raspberry Pi Pico, 16-Channel Outputs, 16-Bit Resolution

#### Features

- Standard Raspberry Pi Pico header, supports Raspberry Pi Pico series boards
- Up to 16-Channel servo/PWM outputs, 16-bit resolution for each channel
- Integrates 5V regulator, up to 3A output current, allows battery power supply from the VIN terminal
- Standard servo interface, supports commonly used servo such as SG90, MG90S, MG996R, etc.
- Exposes unused pins of Pico, easy expansion

## **Specification**

- Operating voltage: 5V (Pico) or 6~12V (VIN terminal)
- Logic voltage: 3.3V
- Servo voltage level: 5V
- Control interface: GPIO
- Mounting hole size: 3.0mm
- Dimensions: 65 × 56mm

PWR USB 40 OFF ON VBUS 6~12V VSYS 0 Channel 0~15, for concurrently GND GND 1 EN VIN connecting up to 16x servo 2 3V3 BOOT 3 VREF 1911 4 16x channels servo headers GP28 5 GND 6 22 GP27 MCU G pins: 7 GND GP26 8 RUN V pins: 5V power 9 GP22 10 PWM signal S pins: GND 11 GP21 12 GP20 13 GP19 14 GP18 15 GND 20 21 GP17 S Waveshare RESET GP16 VIN5V VSYS Pico-Servo-Driver \* please correctly connect the servo, it would not work if the connection were reversed.

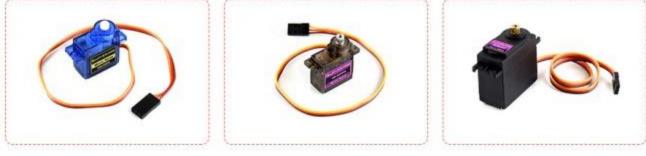

### Hardware connection

Connect the Driver board to Pico, please take care of the direction according to the USB silk screen printing.

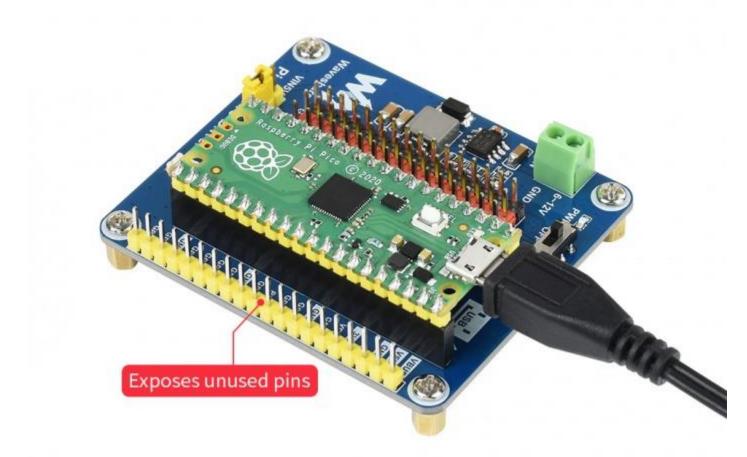

#### **Setup environment**

Please refer to Raspberry Pi's guide: https://www.raspberrypi.org/documentation/pico/getting-started/

#### **Raspberry Pi**

- 1. Open a terminal of Raspberry Pi
- 2. Download and unzip the demo codes to directory Pico C/C++ SDK

```
sudo apt-get install p7zip-full
cd ~
sudo wget https://www.waveshare.com/w/upload/3/31/Pico_Servo_Driver_Code.7z
7z Pico_Servo_Driver_Code.7z -o./Pico_Servo_Driver_Code.7z
cd ~/Pico_Servo_Driver_Code
```

С

1. Hold the BOOTSEL button of Pico, and connect the USB interface of Pico to Raspberry Pi then release the button.

2. Compile and run the pico\_servo\_driver examples

```
cd ~/Pico_Servo_Driver_Code/c/build/
cmake ..
make
sudo mount /dev/sda1 /mnt/pico && sudo cp rtc.uf2 /mnt/pico/ && sudo sync && sudo umount /mnt/pico && sleep
2 && sudo minicom -b 115200 -o -D /dev/ttyACM0
```

# python

- 1. Refer to Raspberry Pi's guides to setup Micropython firmware for Pico
- 2. Open the Thonny IDE, update it if your Thonny doesn't support Pico

\_\_\_\_\_

sudo apt upgrade thonny

3. Click File->Open...->python/Pico\_Servo\_Driver\_Code/python/servo.py to open the example and run it.

#### Document

• <u>Schematic</u>

## **Demo codes**

• <u>Demo codes</u>